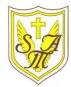

# **Creating Media - Desktop Publishing**

# **Overview** bright buttens bulleti **Desktop Publishing** -Desktop publishing is when we create documents using page layout software. -We can use desktop publishing to make things like newsletters, brochures, magazines and newspapers. BIU - Some examples of software that we can use for desktop publishing are Microsoft Publisher, Adobe Spark and Canva. -When using desktop publishers, we consider how images and text are laid out the page in an eye-Berlin Sans FE 🗸 catching and appropriate format. Layout of A Page

When desktop publishing, we consider how we can lay out a page in the most interesting, eye-catching, and appropriate ways, to suit our purpose and audience.

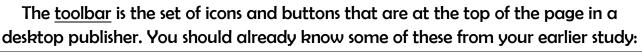

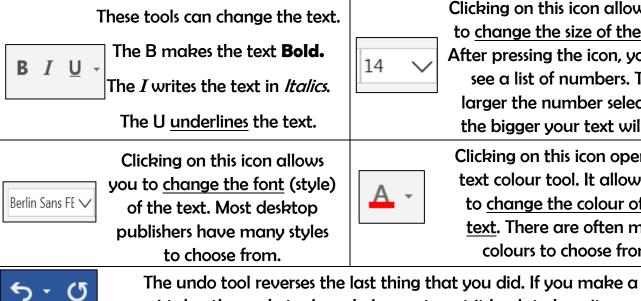

The title should be large, bold and clear. It is normally the largest text on the page.

Consider which font you will use – different fonts create different ideas and feelings.

What is the main story of the magazine? How can you sum the story up in a few words?

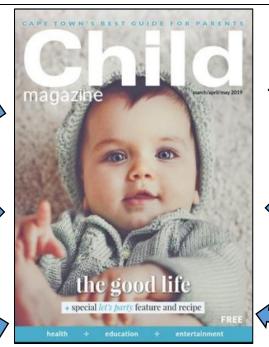

Think about how different colours make us think and feel.

Think about where you will put the date and price of the magazine this is important information!

Magazines are normally in portrait orientation. Think about how you lay out text and images.

#### Templates have a pre-arranged Happy 60th Birthday MOM! THE REAL layout, colour scheme and style that you can adapt 1 for your needs! -Text boxes allow you to type A text anywhere on the document. The box itself can be coloured. Draw You can make the text box as Text Box large or small as you want, and rotate it using this symbol.

## **Important Vocabulary**

Desktop publishing Text Images Font style Template Orientation Placeholder Copy Paste Layout Purpose

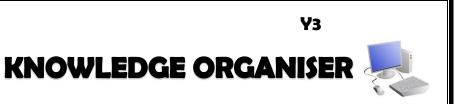

### **Text Tools**

Clicking on this icon allows you to change the size of the text. After pressing the icon, you will see a list of numbers. The larger the number selected. the bigger your text will be.

Clicking on this icon opens the text colour tool. It allows you to change the colour of the text. There are often many colours to choose from.

mistake, the undo tool can help you to get it back to how it was.

# **Image and Layout Tools**

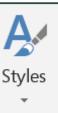

-The styles tool is a real time saver. You get to choose a number of different features, e.g. fonts and colours, and it will apply the rules to the whole document.

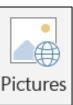

-This tool lets you insert pictures into your document. You can select pictures already on your computer, or search the internet for pictures. Pixabay contains lots of pictures that you can legally use in publications.